#### **Oracle Financial Services Regulatory Reporting for US Federal Reserve (OFS AGILE RP US FED)**

**Installation Guide**

**Release 8.0.9.7.0**

**December 2021**

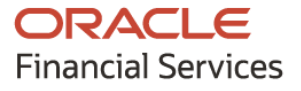

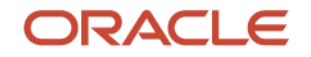

OFS Regulatory Reporting Solution for US Federal Reserve (OFS AGILE RP US FED) Installation Guide

Copyright © 2021 Oracle and/or its affiliates. All rights reserved.

This software and related documentation are provided under a license agreement containing restrictions on use and disclosure and are protected by intellectual property laws. Except as expressly permitted in your license agreement or allowed by law, you may not use, copy, reproduce, translate, broadcast, modify, license, transmit, distribute, exhibit, perform, publish, or display any part, in any form, or by any means. Reverse engineering, disassembly, or decompilation of this software, unless required by law for interoperability, is prohibited.

The information contained herein is subject to change without notice and is not warranted to be errorfree. If you find any errors, please report them to us in writing.

If this is software or related documentation that is delivered to the U.S. Government or anyone licensing it on behalf of the U.S. Government, then the following notice is applicable:

U.S. GOVERNMENT END USERS: Oracle programs, including any operating system, integrated software, any programs installed on the hardware, and/or documentation, delivered to U.S. Government end users are "commercial computer software" pursuant to the applicable Federal Acquisition Regulation and agency-specific supplemental regulations. As such, use, duplication, disclosure, modification, and adaptation of the programs, including any operating system, integrated software, any programs installed on the hardware, and/or documentation, shall be subject to license terms and license restrictions applicable to the programs. No other rights are granted to the U.S. Government.

This software or hardware is developed for general use in a variety of information management applications. It is not developed or intended for use in any inherently dangerous applications, including applications that may create a risk of personal injury. If you use this software or hardware in dangerous applications, then you shall be responsible to take all appropriate fail-safe, backup, redundancy, and other measures to ensure its safe use. Oracle Corporation and its affiliates disclaim any liability for any damages caused by use of this software or hardware in dangerous applications.

Oracle and Java are registered trademarks of Oracle and/or its affiliates. Other names may be trademarks of their respective owners.

Intel and Intel Xeon are trademarks or registered trademarks of Intel Corporation. All SPARC trademarks are used under license and are trademarks or registered trademarks of SPARC International, Inc. AMD, Opteron, the AMD logo, and the AMD Opteron logo are trademarks or registered trademarks of Advanced Micro Devices. UNIX is a registered trademark of The Open Group.

This [software](http://www.google.com/) or hardware and documentation may provide access to or information about content, products, and services from third parties. Oracle Corporation and its affiliates are not responsible for and expressly disclaim all warranties of any kind with respect to third-party content, products, and services unless otherwise set forth in an applicable agreement between you and Oracle. Oracle Corporation and its affiliates will not be responsible for any loss, costs, or damages incurred due to your access to or use of third-party content, products, or services, except as set forth in an applicable agreement between you and Oracle.

Fo[r information](http://www.google.com/) on third party licenses, click [here.](https://docs.oracle.com/cd/E61555_01/licensing.htm)

## **Document Control**

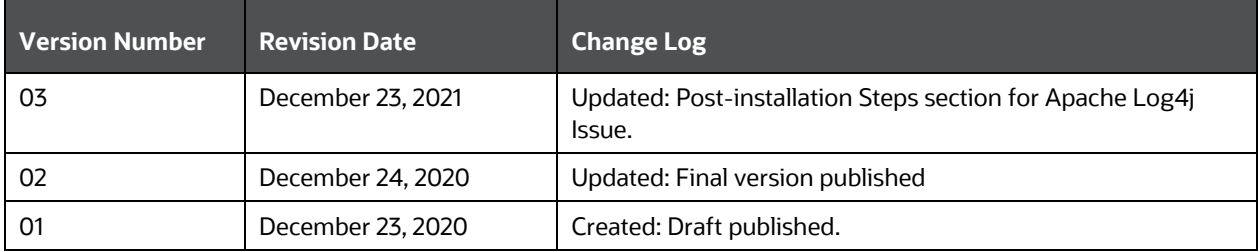

# **Table of Contents**

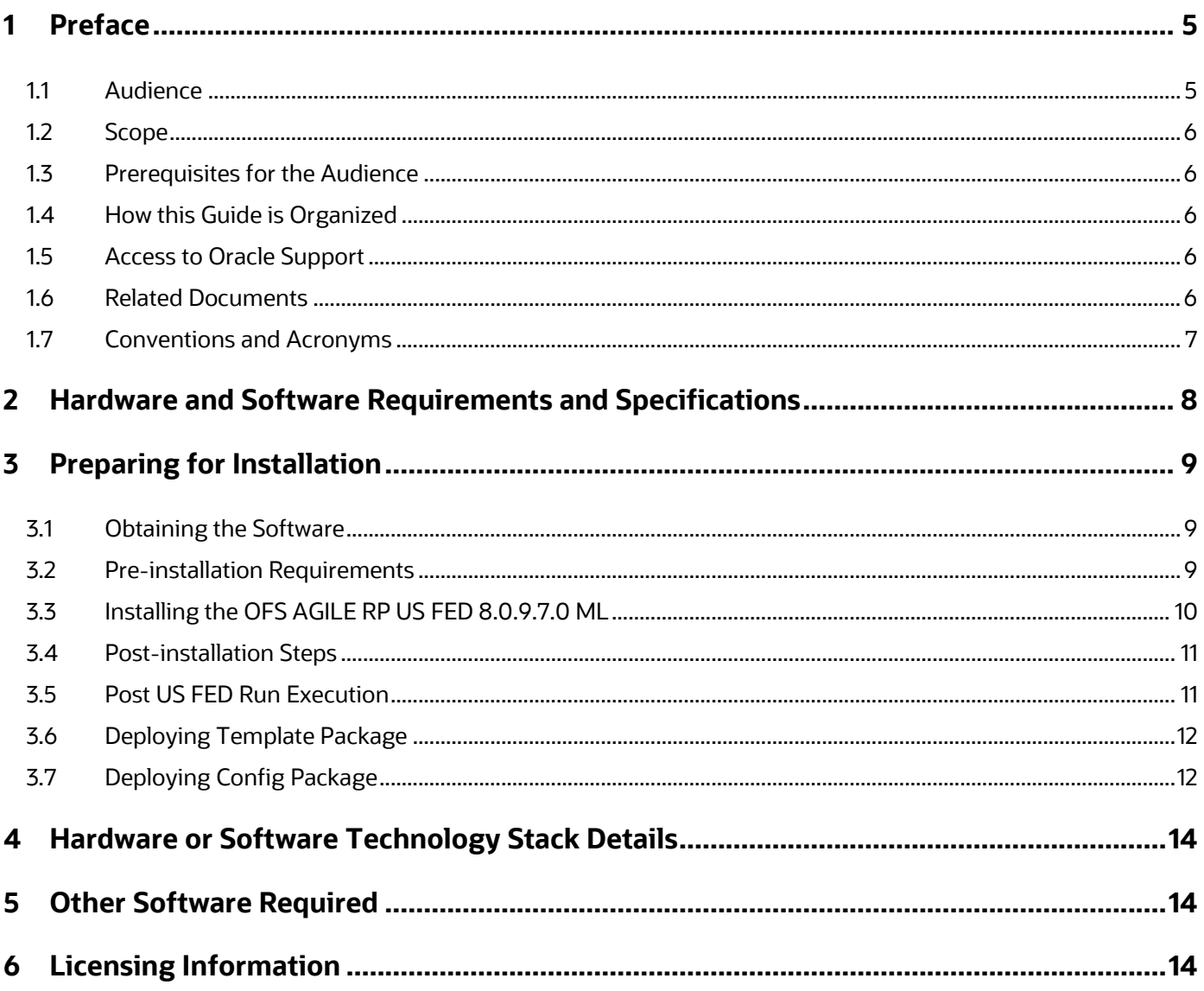

# <span id="page-4-0"></span>**1 Preface**

Oracle Financial Services Regulatory Reporting for US Federal Reserve (OFS AGILE RP US FED) Pack helps banks comply with various guidelines issued by US Federal Reserve, including BCBS 239 regulations. It provides integrating risk data reporting systems and enhances the accuracy of reporting in banks. The OFS Risk Regulatory Reporting (REG REP) Solution helps in achieving the objectives by enabling preset steps based on the generalization of a set of solutions. This is made possible by:

- Providing centralized data storage for risk data through relevant subject areas of the Financial Services Data Foundation (FSDF).
- Interfacing with a third-party reporting tool such as Lombard Risk Reporter Portal to build necessary template reports to meet the regulatory expectations.

Data accuracy of risk reporting is ensured by:

• Data Governance Studio (DGS).

The Oracle Financial Services Regulatory Reporting for US Federal Reserve (OFS AGILE RP US FED) solution enables financial services organizations to manage and execute regulatory reporting in a single integrated environment. It automates end-to-end processes from data capture through submission with industry-leading solutions. It leverages Oracle Financial Services Analytical Application (OFSAA) and Oracle Financial Services Data Foundation (OFSDF) for managing analytical application data. The AgileREPORTER in Regulatory Reporting (REG REP) Solution enables firms to automate the final mile of the reporting process. It provides pre-built integration to Lombard Risk Reporting, eliminating the need for further manual intervention. The solution ensures data integrity allowing banks to focus more time on analyzing and gaining new business insights from their growing stores of data instead of preparing data and reports with the sole objective of meeting submission deadlines.

This document provides step-by-step instructions to install the Oracle Financial Services Regulatory Reporting for US Federal Reserve (OFS AGILE RP US FED) Release 8.0.9.7.0.

This chapter discusses the following topics:

- **[Audience](#page-4-1)**
- [Scope](#page-5-0)
- **[Prerequisites for the Audience](#page-5-1)**
- [How this Guide is Organized](#page-5-2)
- **[Access to Oracle Support](#page-5-3)**
- [Related Documents](#page-5-4)
- [Conventions and Acronyms](#page-6-0)

#### <span id="page-4-1"></span>**1.1 Audience**

This manual is meant for the Oracle Financial Services Regulatory Reporting for US Federal Reserve System Administrator. It provides step-by-step instructions necessary for installing the OFS AGILE RP US FED application components.

#### <span id="page-5-0"></span>**1.2 Scope**

This manual provides step-wise instructions to install Oracle Financial Services Regulatory Reporting for US Federal Reserve.

## <span id="page-5-1"></span>**1.3 Prerequisites for the Audience**

The document assumes you have experience in installing Enterprise components. A good understanding and knowledge of the following are expected from the administrator before starting the actual installation:

- OFSAA architecture
- Oracle Financial Services Regulatory Reporting for US Federal Reserve Components architecture
- Deployment of OFSAA Configuration Package on Lombard Risk AgileREPORTER Platform
- UNIX commands
- Database concepts and administrator commands
- Web server or Web application server deployment

## <span id="page-5-2"></span>**1.4 How this Guide is Organized**

The installation manual is organized into the following sections:

- The *Prerequisites* section identifies the hardware and base software environment that is required for a successful installation and functioning of the Oracle Financial Services Regulatory Reporting for US Federal Reserve.
- The *Installing the Application* section details the steps to be followed during the installation.
- The *Post-installation Activities* section details the steps that are required to be performed after a successful installation of Oracle Financial Services Regulatory Reporting for the US Federal Reserve.

## <span id="page-5-3"></span>**1.5 Access to Oracle Support**

Oracle customers have access to electronic support through My Oracle Support. For information, visit <http://www.oracle.com/pls/topic/lookup?ctx=acc&id=info> Or visit<http://www.oracle.com/pls/topic/lookup?ctx=acc&id=trs> if you are hearing impaired.

#### <span id="page-5-4"></span>**1.6 Related Documents**

This section identifies additional documents related to Oracle Financial Services Regulatory Reporting for US Federal Reserve. You can access Oracle documentation online from Documentation Library [\(OHC\)](http://docs.oracle.com/cd/E60528_01/agilereporterhome.htm):

- [OFS Regulatory Reporting for US Federal Reserve Release Notes](https://docs.oracle.com/cd/E92920_01/relnotes.htm)
- [OFS Analytical Applications Infrastructure Environment Check Utility Guide](http://docs.oracle.com/cd/E60058_01/homepage.htm)
- [OFS Analytical Applications Infrastructure Installation Guide 8.0.9.0.0](http://docs.oracle.com/cd/E60058_01/homepage.htm)

# <span id="page-6-0"></span>**1.7 Conventions and Acronyms**

The conventions and acronyms used in the document are as follows.

#### **Table 1: Conventions Used in this Guide**

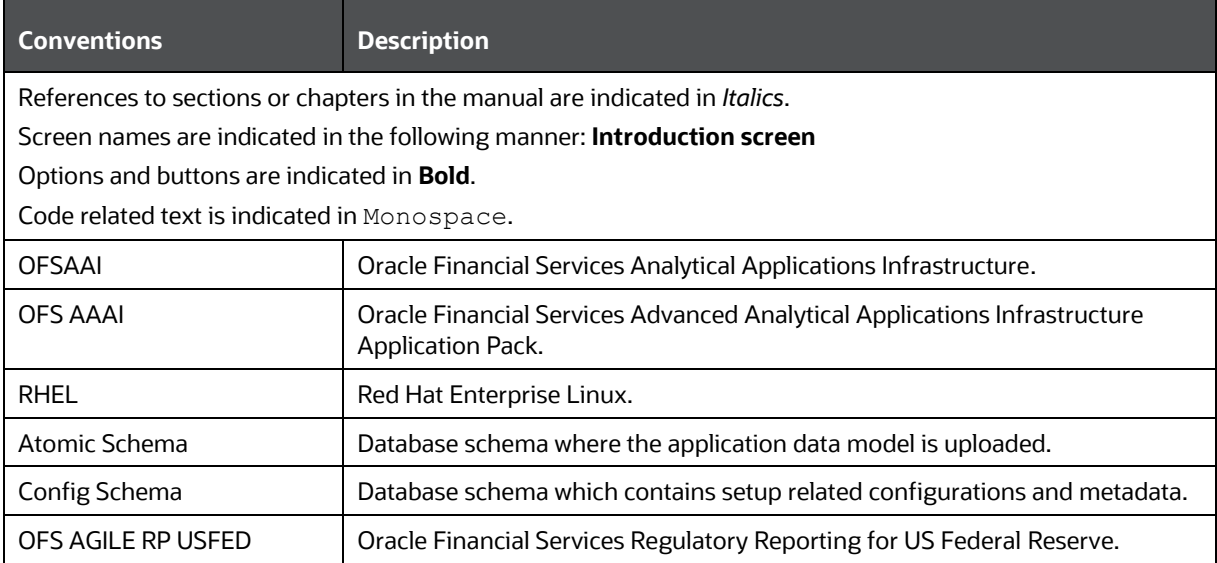

# <span id="page-7-0"></span>**2 Hardware and Software Requirements and Specifications**

This section describes the various operating system, database, web server, and web application server versions and other variant details on which this release of the OFS Regulatory Reporting for US Federal Reserve (OFS AGILE RP US FED) application has been qualified.

See the [OFS Analytical Applications Technology Matrix](https://docs.oracle.com/cd/E55339_01/books/OFSAA_805_Technology_Matrix_12thFeb2018.xlsx) for the hardware and software requirements for this release.

# <span id="page-8-0"></span>**3 Preparing for Installation**

This Maintenance Level (ML) Release of OFS AGILE RP US FED includes all enhancements and bug fixes since the OFS AGILE RP US FED v8.0.9.0.0 release.

This chapter includes the following topics:

- [Obtaining the Software](#page-8-1)
- **[Pre-installation Requirements](#page-8-2)**
- [Installing the OFS AGILE RP US FED 8.0.9.7.0 ML](#page-9-0)
- [Post-installation Steps](#page-10-0)
- **[Post US FED Run Execution](#page-10-1)**
- [Deploying Template Package](#page-11-0)
- **[Deploying Config Package](#page-11-1)**

## <span id="page-8-1"></span>**3.1 Obtaining the Software**

This release of OFS AGILE RP US FED 8.0.9.7.0 can be downloaded from the [My Oracle Support](https://support.oracle.com/) website. Log in and search for patch ID **32222147** under the **Patches and Updates** tab and download the OFS AGILE RP USFED 8.0.9.7.0 GENERIC.zip archive file.

You must have a valid Oracle account to download the software.

## <span id="page-8-2"></span>**3.2 Pre-installation Requirements**

The prerequisite software that must be installed are as follows:

- Oracle Financial Services Analytical Applications Infrastructure (OFSAAI) 8.0.9.0.0 (patch ID **30330054**) plus other prerequisite OFSAAI patches (see *Section 2.1 Pre-Installation Requirements* of the [OFS AAI Installation and Configuration Guide\)](https://docs.oracle.com/cd/E60058_01/PDF/8.0.9.x/8.0.9.0.0/OFS_AAAI_Application_Pack_Installation_Guide_8.0.9.0.0.pdf) should be installed and configured in your machine [\(OHC](http://docs.oracle.com/cd/E60058_01/homepage.htm) Documentation Library).
- Oracle Financial Services Data Foundation (OFSDF) 8.0.9.4.0 (patch ID **32107412**), 8.0.9.4.1 (patch **32310622**) plus other prerequisite OFSDF patches (see *Section 2.1 Pre-installation Requirements* of the [OFSDF Installation and Configuration Guide\)](https://docs.oracle.com/cd/E92917_01/PDF/8.0.9.0.0/OFSAA_FSDF_Application_Pack_Installation_and_Configuration_Guide_Release_8.0.9.4.0.pdf) should be installed and configured in your machine [\(OHC](http://docs.oracle.com/cd/E60528_01/fsdfhome.htm) Documentation Library).
- Oracle Financial Services Regulatory Reporting for US Federal Reserve (OFS AGILE RP US FED) 8.0.9.6.3 (patch ID **32041692**).
- Oracle Financial Services AgileREPORTER Application 8.0.9.0.0 (patch ID **30982178**) must be installed and configured.
- Ensure that you have executed .profile before you trigger the installation.
- Ensure that the FICServer is up and running before you trigger the installation. For information on restarting the services, see the OFS Analytical Applications Infrastructure Installation and [Configuration Guide](http://docs.oracle.com/cd/E60058_01/homepage.htm) – Release 8.0.7.0.0.

#### <span id="page-9-0"></span>**3.3 Installing the OFS AGILE RP US FED 8.0.9.7.0 ML**

To copy, extract, and install this ML patch, follow these steps:

- **1.** Copy the downloaded archive file to your OFSAA server in Binary mode.
- **2.** Shut down all the OFSAA Services. For more information, see the *Stopping Infrastructure Services* section in the [OFS Advanced Analytical Applications Infrastructure Pack Installation and](https://docs.oracle.com/cd/E60058_01/install.htm)  [Configuration Guide](https://docs.oracle.com/cd/E60058_01/install.htm) – Release 8.0.7.0.0.

**NOTE** Ensure that the FICSERVER is up and running.

- 3. Execute chmod -R 750 \$FIC HOME
- **4.** If you have an Unzip utility, skip to the next step.

Download the Unzip utility (OS-specific) unzip <os>. Z from the location <https://updates.oracle.com/unzips/unzips.html> and copy it in Binary mode to the directory that is included in your PATH variable, typically \$HOME path or directory in which you have copied the 8.0.9.7.0 ML patch.

Uncompress the unzip installer file using the command:

uncompress unzip\_<os>.Z

**NOTE** If you notice the error message: "*uncompress: not found [No such file or directory]*", contact your UNIX administrator.

- **5.** Execute chmod 751 OFS\_AGILE\_RP\_USFED\_8.0.9.7.0\_GENERIC.zip
- **6.** Execute unzip -a <name of the file to be unzipped>

For example: unzip -a OFS\_AGILE\_RP\_USFED\_8.0.9.7.0\_GENERIC.zip

**7.** Configure the UPLOAD MODEL parameter in the param.conf file present under the OFS\_AGILE\_RP\_USFED/conf directory to determine if Model Upload is required or not:

0 = If you have already performed Model Upload and want to skip the Model Upload process

1 = If you want to perform Model Upload

- **8.** Navigate to the OFS AGILE RP USFED/bin directory and execute ./install.sh
- **9.** The installation progress can be viewed by periodically refreshing the log file under the OFS AGILE RP USFED/logs directory.
- **10.** After the installation is completed, verify the log file for any errors or warnings. Contact My Oracle [Support](https://support.oracle.com/) in case of any issue.

**NOTE** This patch installation has taken approximately 10 minutes to complete in Oracle Labs.

## <span id="page-10-0"></span>**3.4 Post-installation Steps**

After a successful installation of the 8.0.9.7.0 ML patch, follow these steps:

• Apply the OFS AAI **33663417 mandatory patch.**

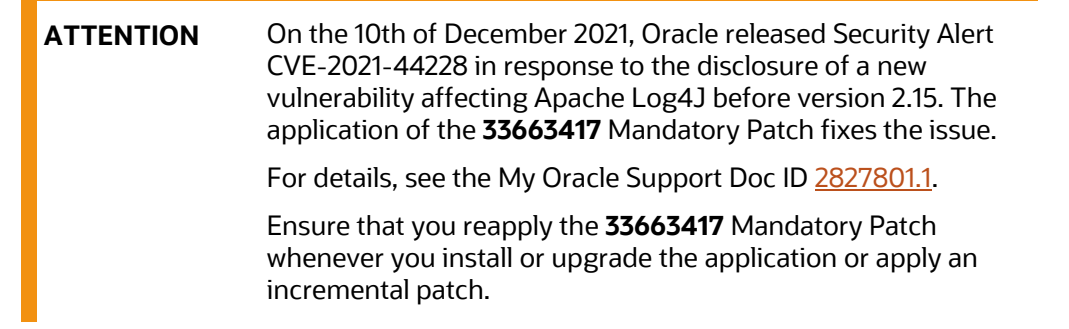

- See the log file in the /OFS\_AGILE\_RP\_USFED/logs directory to ensure that no errors have been reported.
- After replacing ##INFODOM## with INFODOM name for USFED, ##SEGMENT## with SEGMENT name for USFED, ##PROCESSING## with T2T Source name for USFED processing and #STAGING## with T2T Source name for FSDF processing, execute the [USFED\\_80970\\_Config\\_Post\\_Script.sql](http://docs.oracle.com/cd/E92920_01/embedded_files/USFED_80970_Config_Post_Script.sql) file in the Config Schema.
- Execute the [USFED\\_80970\\_Atomic\\_Post\\_Script.sql](http://docs.oracle.com/cd/E92920_01/embedded_files/USFED_80970_Atomic_Post_Script.sql) file in the Atomic Schema.
	- Generate the application EAR or WAR file and redeploy the application on the configured web application server. For more information on generating and deploying the EAR or WAR file, see the *Post Installation Configuration* section in the [OFS Advanced Analytical Applications](https://docs.oracle.com/cd/E60058_01/install.htm)  [Infrastructure Pack Installation](https://docs.oracle.com/cd/E60058_01/install.htm) and Configuration Guide – Release 8.0.7.0.0.
	- Resave the Derived Entity for the reports FFIEC-031, FFIEC-041, FRY-9C and FRY-14M, if you're upgrading from the AGILE RP USFED v8.0.9.6.3.
- Resave the Derived Entity for the reports FFIEC-031, FFIEC-041, FRY-9C, FRY-14M, FRY-14Q, FRY-15 and FFIEC-009 if you're upgrading from the AGILE RP USFED v8.0.9.6.0.
- Restart all the OFSAA services. For more information, see the *Starting Infrastructure Services* section in the [OFS Advanced Analytical Applications Infrastructure Pack Installation and](http://docs.oracle.com/cd/E60058_01/homepage.htm)  [Configuration Guide](http://docs.oracle.com/cd/E60058_01/homepage.htm) – Release 8.0.7.0.0.
- Perform the Source Model generation for US FED Processing Source. For more information, see the *Generating Source Models* section in the [OFS Advanced Analytical Applications Infrastructure](https://docs.oracle.com/cd/E60058_01/install.htm)  [Pack Installation Guide](https://docs.oracle.com/cd/E60058_01/install.htm) – Release 8.0.7.0.0

The Oracle Financial Services Regulatory Reporting for US Federal Reserve (OFS AGILE RP US FED) is now ready for use. If you encounter any problem during set up, contact OFSAA Support at [My Oracle Support.](https://support.oracle.com/epmos/faces/MosIndex.jspx?_afrLoop=435803697597782&_afrWindowMode=0&_adf.ctrl-state=1c198de7cy_4)

## <span id="page-10-1"></span>**3.5 Post US FED Run Execution**

After the US FED Run execution, follow these steps:

**1.** For prior date reporting, see the **Prior Date Reporting document.** 

- **2.** Execute the <<INFODOM>>\_REG\_RUNEXE\_RESAVE batch to populate RUNEXESUMM table if you are not using the FFIEC-002 or FFIEC-002S reports.
- **3.** If you are using the FFIEC-002 or FFIEC-02S reports, then execute the <Installer Path>/OFS\_REG\_REP\_USFED/Post\_Scripts/RUNEXESUMM\_VW.sql script in the atomic schema.

Lombard AgileREPORTER would display additional filters of Run Execution ID and Run Status during report retrieval based on the RUNEXESUMM table.

- **a.** Run Execution ID is the Run Execution Identifier concatenated with Run Description.
- **b.** Run Status shows the status of US FED Run Execution.
- **c.** Define the entities as SOLO or CONSOLIDATED in Lombard AgileREPORTER before retrieving returns.
- **4.** Execute the REFRESH batches to refresh the Derived Entities.

#### <span id="page-11-0"></span>**3.6 Deploying Template Package**

After saving the derived entities, follow these steps to deploy the template package:

- **1.** To deploy the product configuration on Lombard AgileREPORTER using the package OFSAA\_RP\_TEMPLATE\_USFED\_80970.zip bundled inside the Template\_Package directory of the installer:
	- **a.** Navigate to the /Template Package directory inside the installer.
	- **b.** Unzip the files with the following command:

unzip OFS RP\_TEMPLATE\_USFED\_80970.zip

The FED  $v1.23.2.1-b27$  sign.lrm file is extracted with the above command.

- **c.** Navigate to the path where AgileREPORTER is installed and then go to the /bin directory.
- **d.** Add a new configuration with the following command:

```
./config.sh -p -a <Template Package Full Path>/<.lrm file>
```
For example:

```
./config.sh -p -a <Template Package Full Path>/FED v1.23.2.1-
b27_sign.lrm
```
#### <span id="page-11-1"></span>**3.7 Deploying Config Package**

After saving the derived entities, follow these steps to deploy the config package:

- **1.** To deploy the product configuration on AgileREPORTER using the package OFSAA\_REG\_REP\_USFED\_80970.zip bundled inside Config\_Package directory of installer:
	- **a.** Navigate to the <LombardAgileREPORTER>/bin directory under the installed location.
	- **b.** Add a new configuration with the following command:

```
./config.sh -a <Config_Package Full Path>
```
For example:

./config.sh -a /scratch/kit/80970/OFS AGILE RP USFED/Config Package/ OFSAA\_REG\_REP\_USFED\_80970.zip

**2.** Update the Alias with the following command:

./config.sh -ea OFSAA\_REG\_REP\_USFED\_80970 -iv 8.0.9.7.0 -alias "OFSAA FED DATA SOURCE" –aif <LombardAgileREPORTER>/bin/aliasinfo.properties

If you encounter any problems during deployment, contact OFSAA Support at [My Oracle Support.](https://support.oracle.com/)

# <span id="page-13-0"></span>**4 Hardware or Software Technology Stack Details**

The hardware or software combinations required for OFS AGILE RP US FED 8.0.9.0.0 are available at OFS [Analytical Applications Technology Matrix.](http://docs.oracle.com/cd/E55339_01/homepage.htm)

# <span id="page-13-1"></span>**5 Other Software Required**

The AgileREPORTER Portal **v20.3.2-b156** and US Federal Reserve (US FED) Templates **FED\_v1.23.2.1 b27\_sign** is required for the OFS AGILE RP US FED application.

# <span id="page-13-2"></span>**6 Licensing Information**

For details on the third party software tool used, see the OFSAA Licensing Information User Manual [Release 8.0.9.0.0.](http://docs.oracle.com/cd/E61555_01/homepage.htm)

## **OFSAA Support**

Raise a Service Request (SR) in [My Oracle Support \(MOS\)](https://support.oracle.com/) for queries related to the OFSAA applications.

#### **Send Us Your Comments**

Oracle welcomes your comments and suggestions on the quality and usefulness of this publication. Your input is an important part of the information used for revision.

- Did you find any errors?
- Is the information clearly presented?
- Do you need more information? If so, where?
- Are the examples correct? Do you need more examples?
- What features did you like most about this manual?

If you find any errors or have any other suggestions for improvement, indicate the title and part number of the documentation along with the chapter/section/page number (if available) and contact the Oracle Support.

Before sending us your comments, you might like to ensure that you have the latest version of the document wherein any of your concerns have already been addressed. You can access My Oracle Support site that has all the revised/recently released documents.

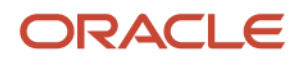